# Experiment Guide of Analysis of genomic data

#### 一基因组数据分析教学实验课

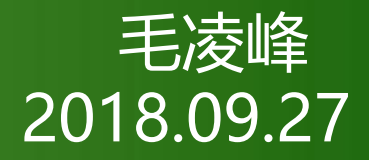

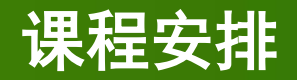

- 生产工具 (Windows or Linux?)
- 实战操作一 认识Linux
- 实战操作二 Linux环境下生信软件安装与使用 (以BLAST为例)

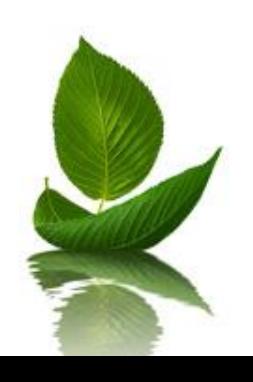

#### 生产工具(Windows or Linux?)

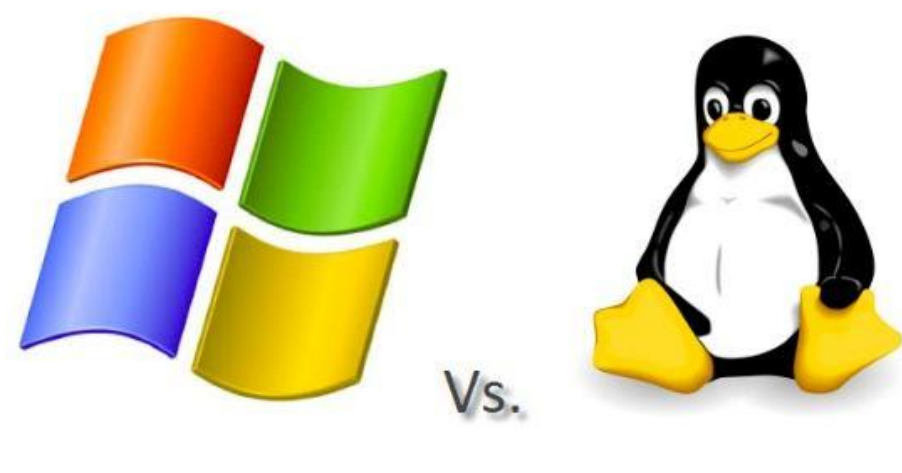

配置 可操作性 编写环境/ 可操作性

运行环境

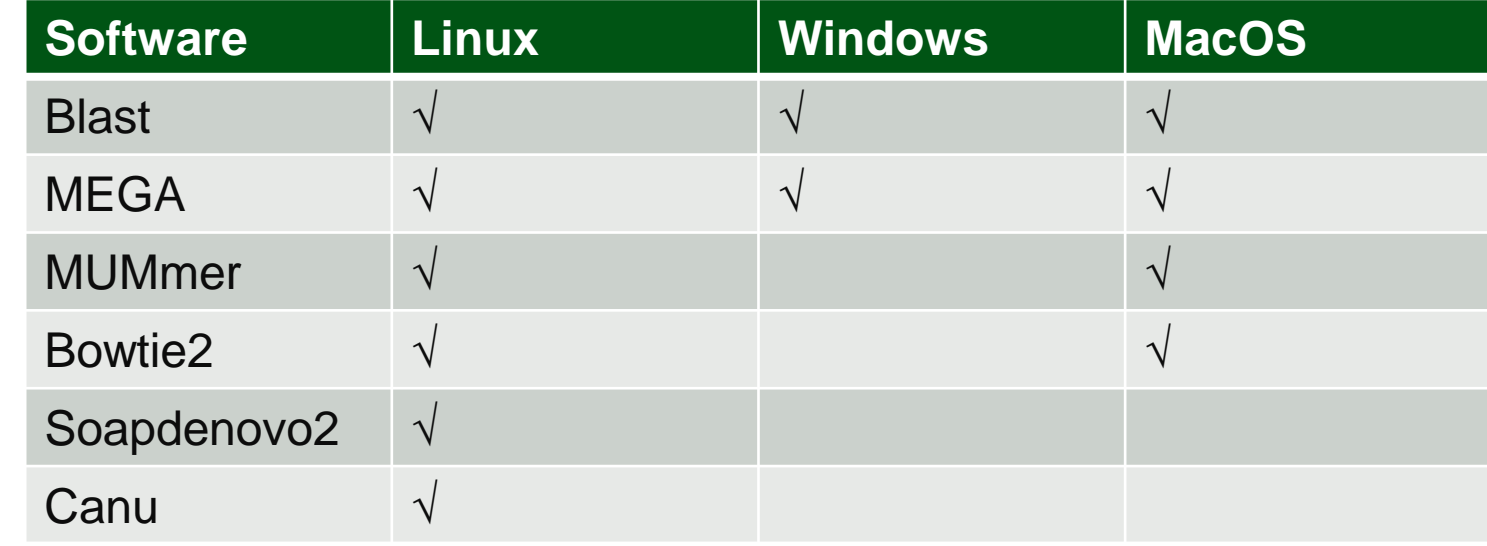

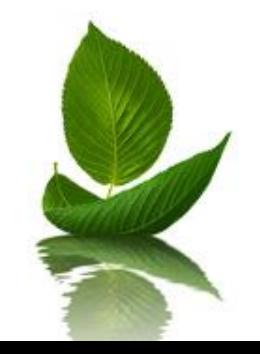

#### Windows or Linux?

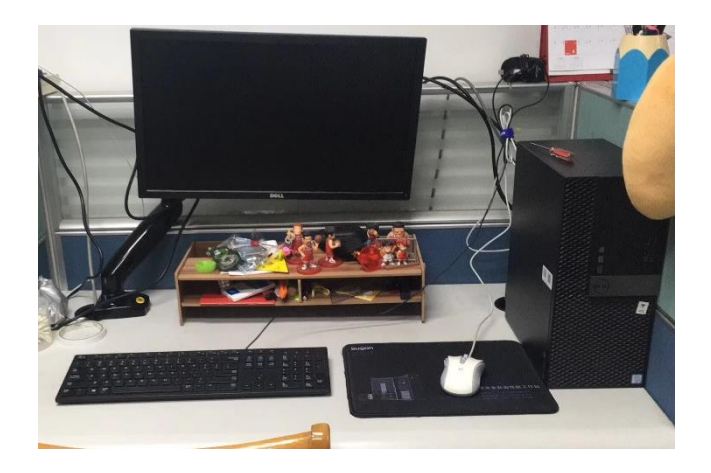

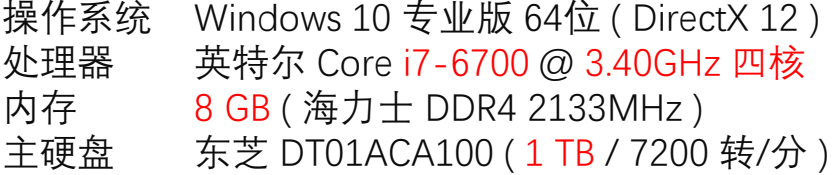

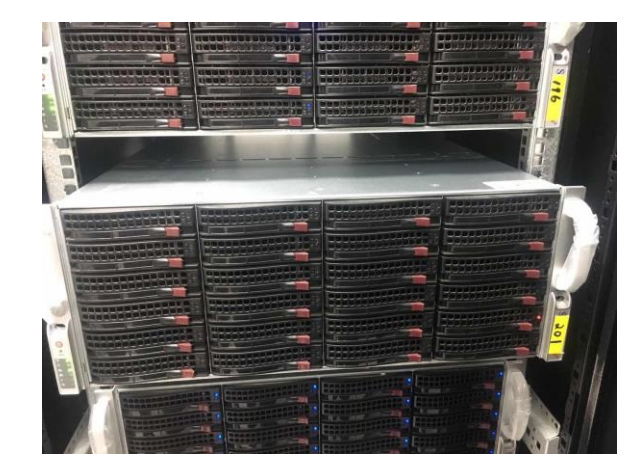

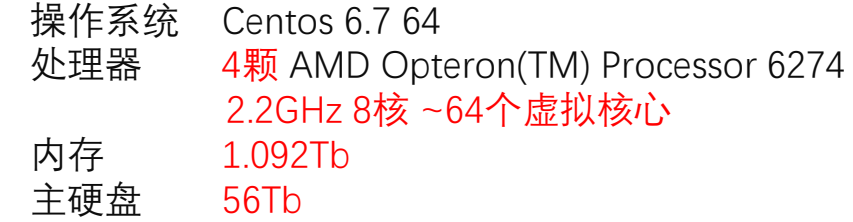

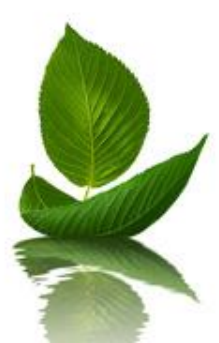

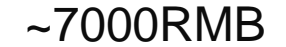

~7000RMB ~160000RMB

#### Windows or Linux?

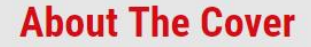

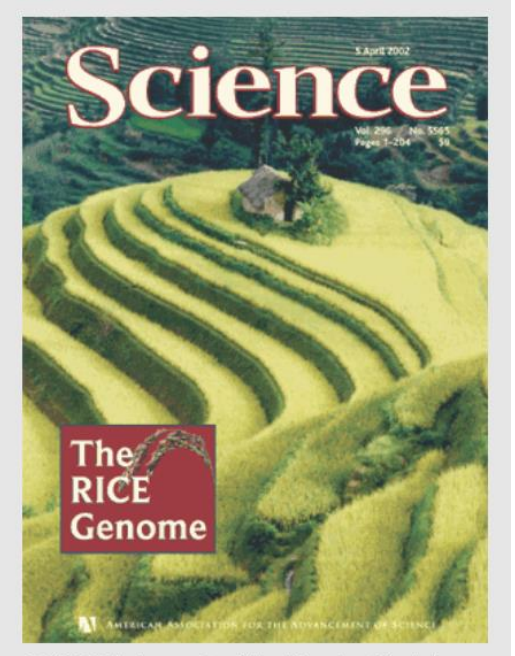

COVER Photograph of the Honghe Hani rice terraces in Yunnan Province, China. In this issue, two separate research groups report draft sequences of two strains of ricejaponica and indica. In addition, the Editorial, News Focus, Letters, and Perspectives highlight the significance of the rice genome to the world's population. 79, 92 [Image: Liwen Ma and Baoxing Qiu, Beijing Genomics Institute]

水稻基因组大小:~400Mb

利用~200x 基因组二代测序数据(SoapDonovo2, 60 threads)进行初步拼接的时间: ~2000 CPU hours, 33.3 h 所需内存: ~200Gb

利用~100x基因组三代测序数据(Canu, 60 threads ) 进行初步拼接的时间为: ~3000 CPU hours, 50 h 所需内存: ~150Gb

~15x基因组二代重测序数据(Bowtie2, 8 thread)比对 到参考基因组上的时间为: ~20 CPU hours 2.5 h

Genomic variation associated with local adaptation of weedy rice during de-domestication. 2017 *Nature communication*

~18.2x 155 weedy and 76 locally cultivated rice accessions 231\*20=4620 CPU hours

■Linux 起源

Linux、Mac OS、Windows与Unix都有一些联系,这其中有一些传奇的故事。 Linux起源于 就没了操作系统和主义。 比较mini,当时就命名为Minix。然后Minix就凭借着低廉的价格和简易的操作在大学大行其道。 Minix过于短<sub>小精</sub>神, 2000年, 2000年, 2000年, 2000年, 2000年, 2000年, 2000年, 2000年, 2000年, 200 Andrew认为自己的技术,但是在这个人的关系。他的学生就包括一个 叫**Linus**的同学。 Linus同学有工资。<br>- <del>"千疮百孔</del>(Company Mac (Comp<sub>a</sub>ny Linux) Linux、Applies and Solaris 个"千疮百孔 生。 Debium Redhat **O** Slackware C:\> **WINDOWS DOS** MS DOS foot.com

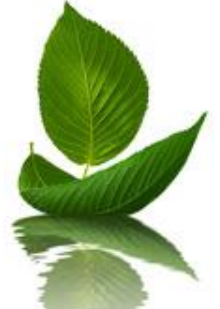

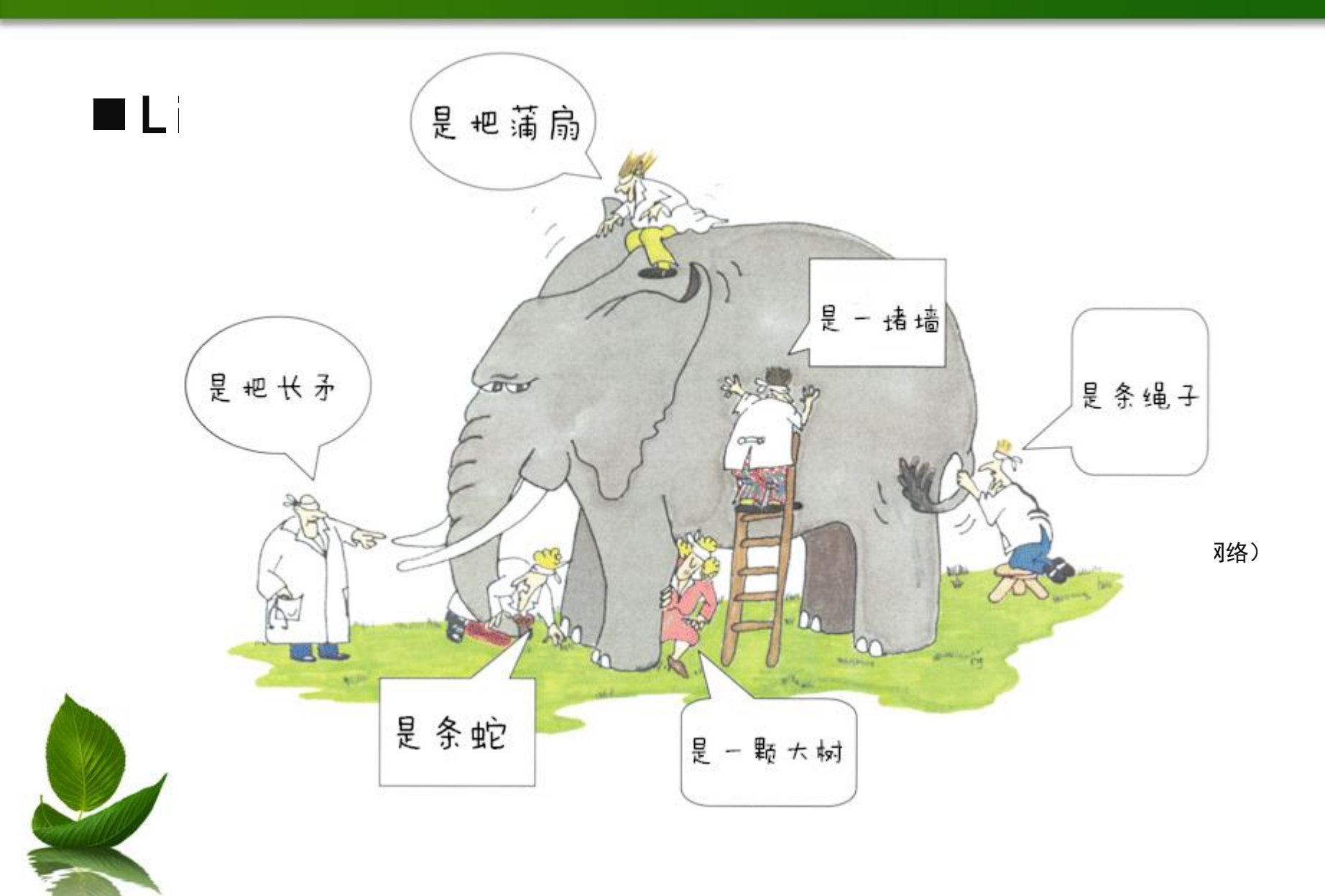

# ■Linux 学习推荐书籍

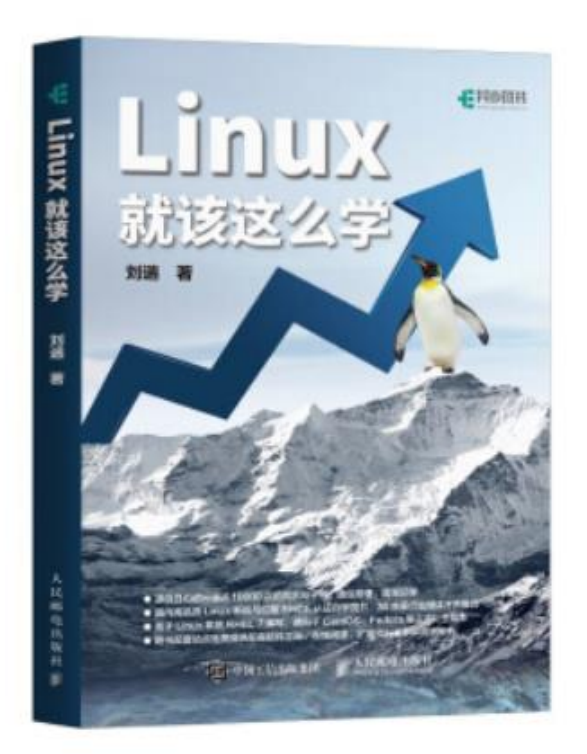

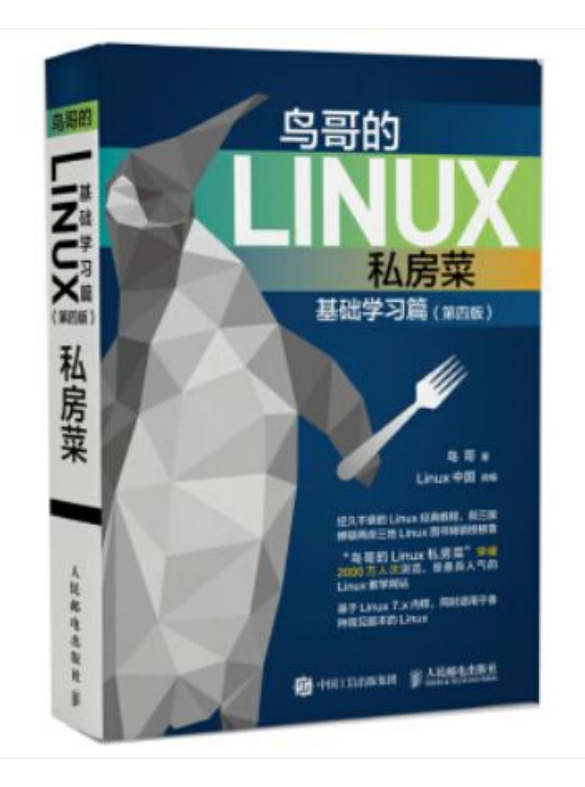

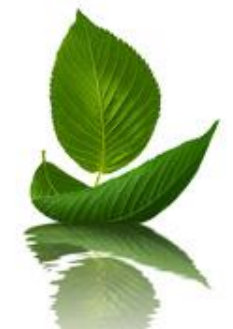

#### ■ 命令行登录工具-putty

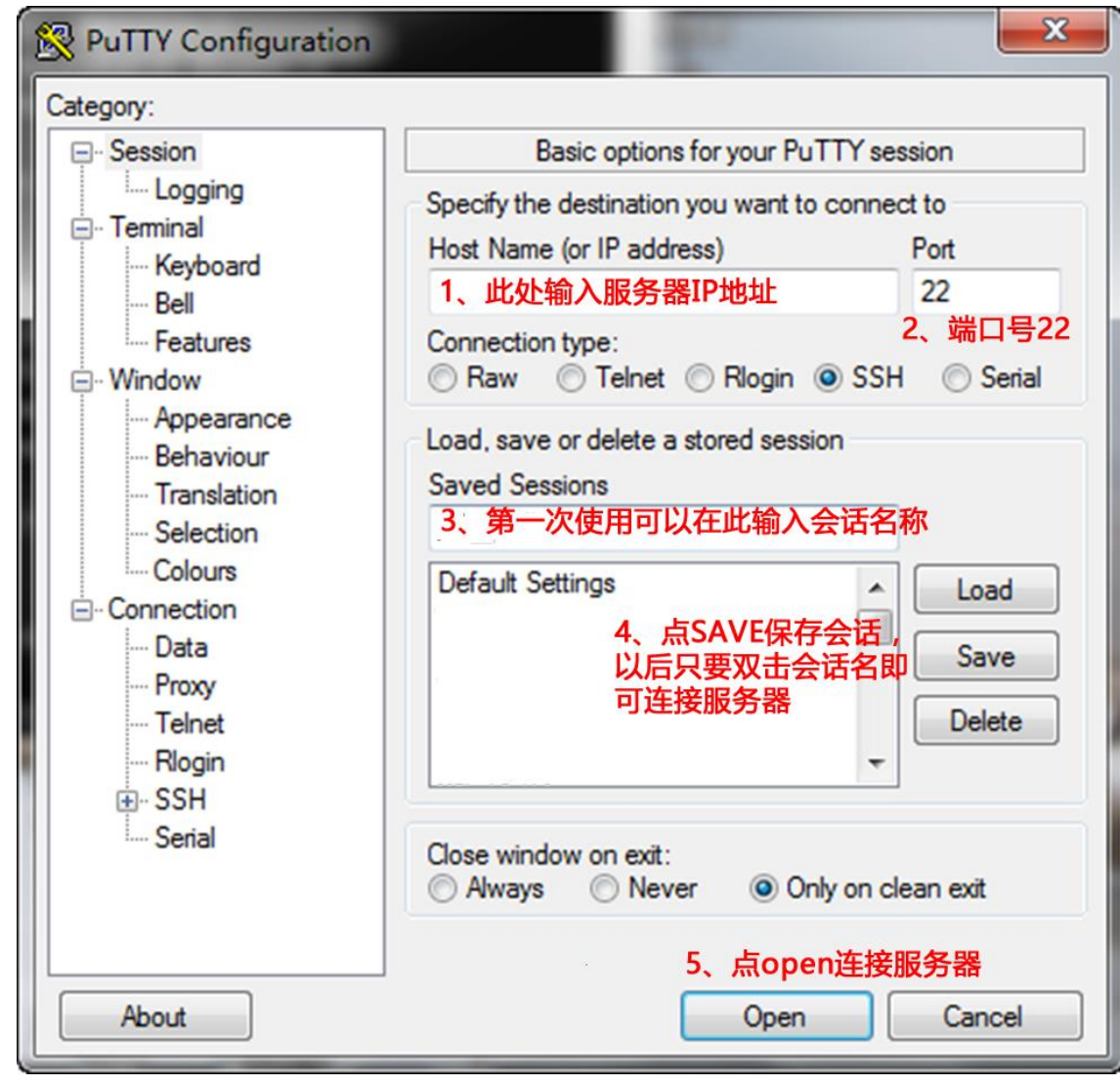

■ 命令行登录工具-Xshell

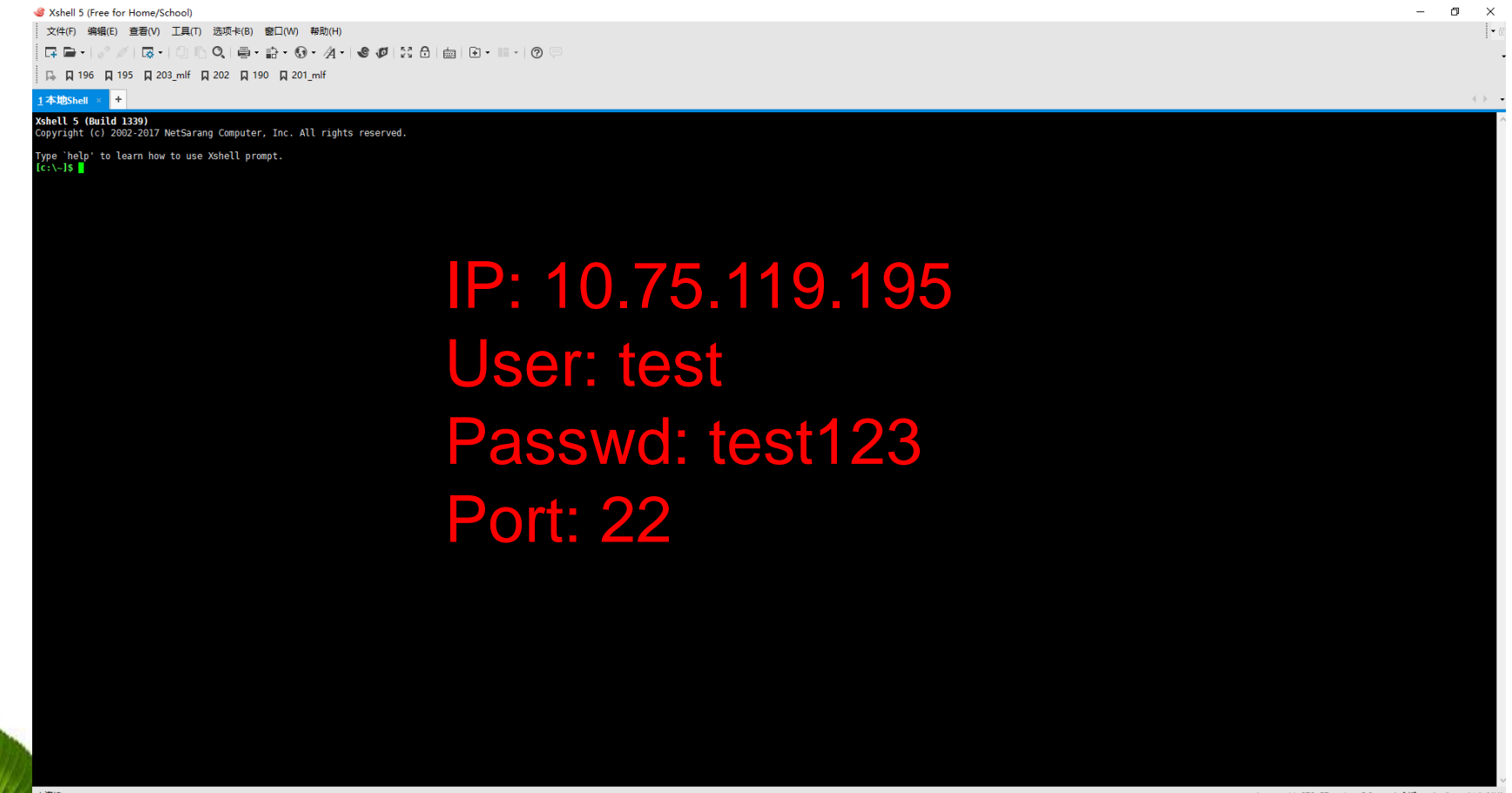

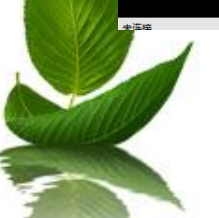

https://www.netsarang.com/download/down\_form.html?code=623

#### ■ 文件传输工具-Xftp

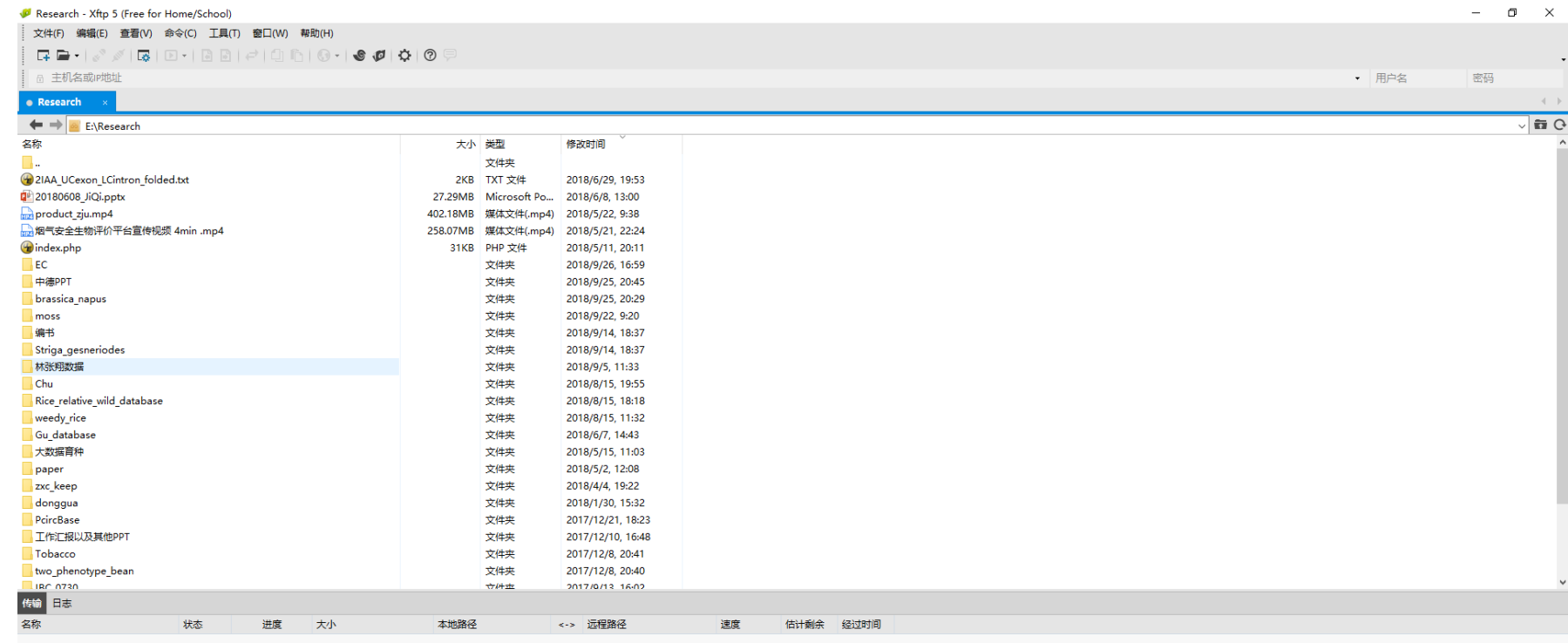

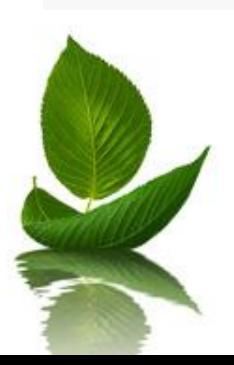

https://www.netsarang.com/download/main.html

- 认识Linux服务器的属性
- 一、服务器有多少核心

```
[root@localhost ~]# cat /proc/cpuinfo|grep "processor" |wc -l
32
[root@localhost ~]# cat /proc/cpuinfo|grep "physical id" |sort|uniq|wc -l
[root@localhost ~]# cat /proc/cpuinfo|grep "cpu cores" |uniq
cpu cores
                : 8
```
二、服务器有多少内存

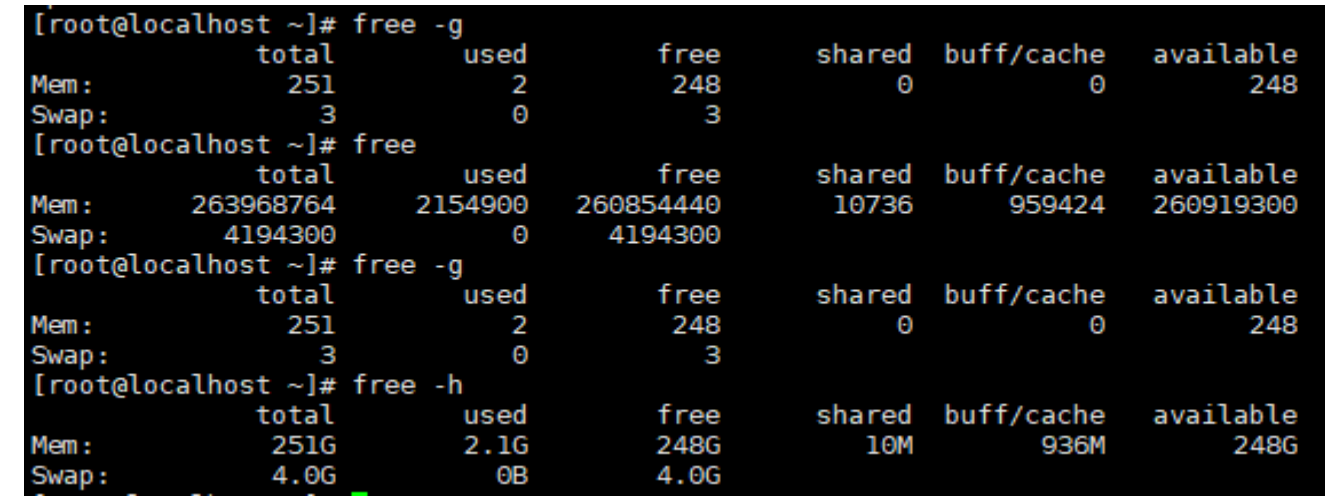

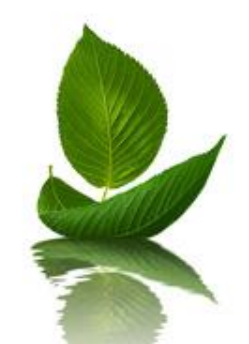

#### 三、服务器有多少存储

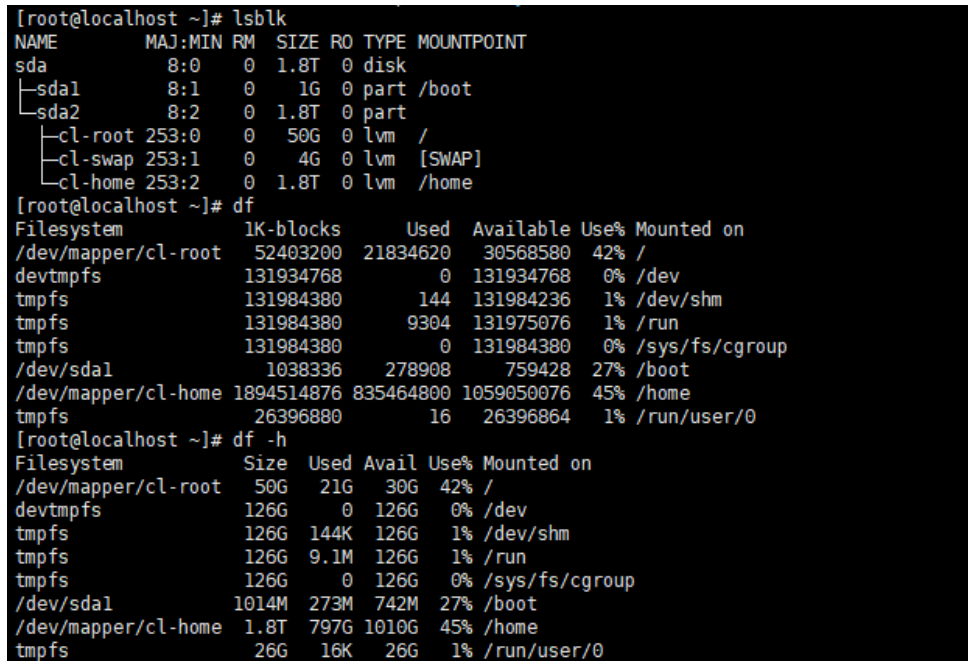

#### 四、服务器的操作系统信息

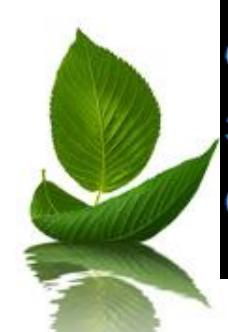

[root@localhost ~]# cat /etc/centos-release CentOS Linux release 7.3.1611 (Core) [root@localhost ~]# uname -r 3.10.0-862.11.6.el7.x86\_64 [root@localhost ~]# getconf LONG\_BIT 64

[root@localhost  $~\sim$ ]# |

■ 常规Linux操作命令

显示当前所在文件夹路径: pwd 显示当前所在文件夹下文件及文件夹: ls 显示当前文件夹大小: du 切换文件夹:cd 文件夹路径 创建文件夹:mkdir 文件夹名 删除文件夹:rmdir 文件夹名 查看文本文件内容: cat,less,more 文件名 编辑配置文件:vi 配置文件名 移动或者重命名文件: mv 初始文件名 目标文件名 验证文件的文件的完整性: md5sum 文件名 查看命令历史记录: history 创建新文件: touch

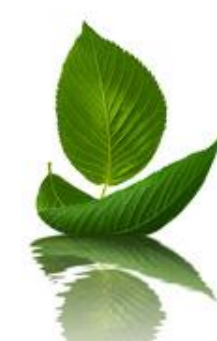

#### Linux环境下生信软件安装与使用

■ 生物信息学中使用软件三大问题 (Linux)

#### 一、软件怎么安装,怎么配置?

- 二、软件怎么用,参数如何设置?
- 三、软件的结果怎么看?

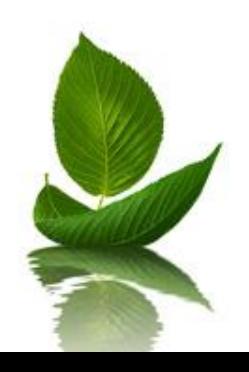

# 实战操作二 Linux环境下生信软件安装与使用(以BLAST为例)

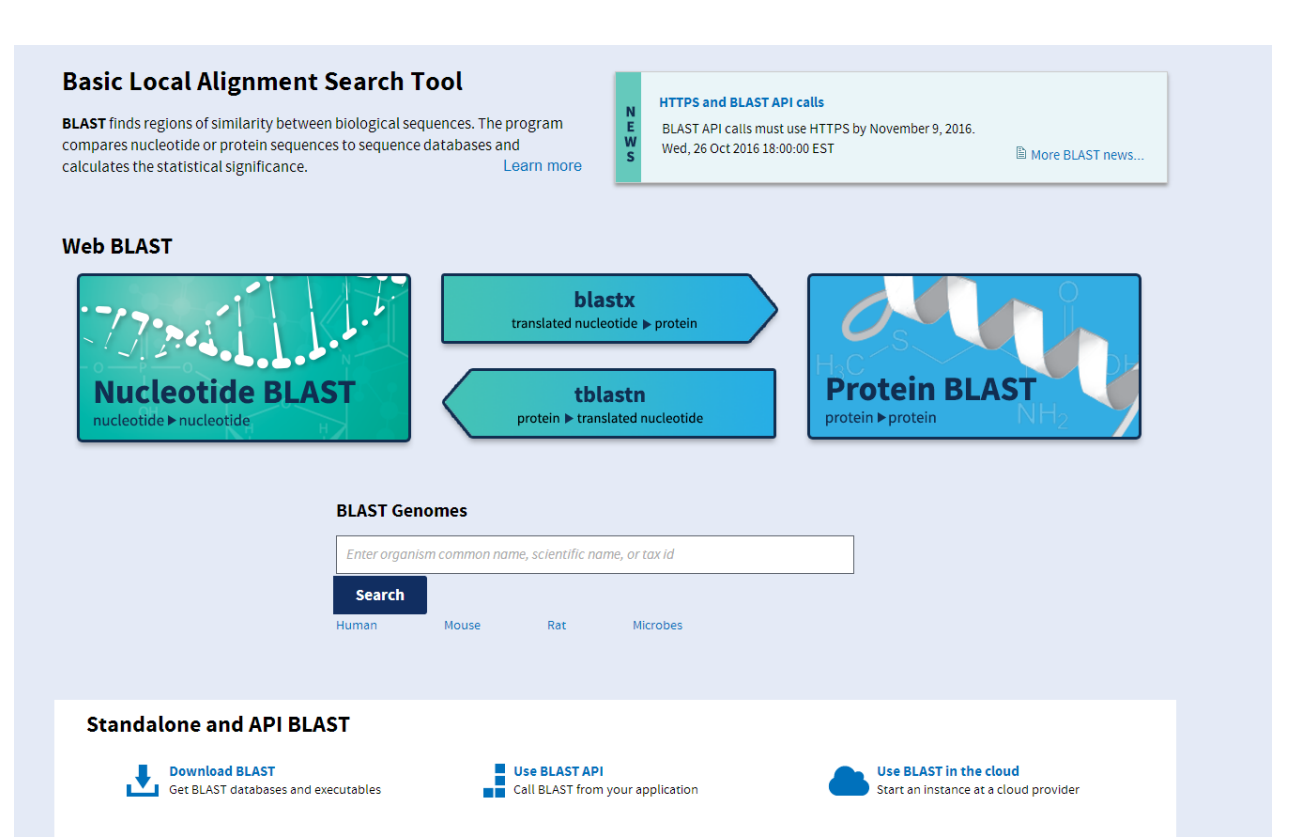

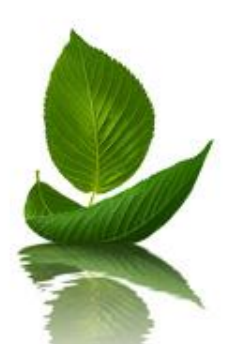

#### https://blast.ncbi.nlm.nih.gov/Blast.cgi

#### **BLAST**

Basic Local Alignment Search Tool.

Finds regions of local similarity between biological sequences.

#### **11**

**BLAST Link (BLink) BLAST Microbial Genomes BLAST RefSeqGene COBALT Conserved Domain Search Service (CD Search) Electronic PCR (e-PCR) Gene Expression Omnibus (GEO) BLAST Genome BLAST Open Reading Frame Finder (ORF Finder) Primer-BLAST**

# 实战操作二 Linux环境下生信软件安装与使用 (以BLAST为例)

#### ■ 下载安装Blast+

- 1 | [root@201 Alignment]# wget https://ftp.ncbi.nlm.nih.gov/blast/executables/blast+/LATEST/ncbi  $-$ blast-2.7.1+-x64-linux.tar.gz
- 2 [root@201 Alignment]# tar zxvf ncbi-blast-2.7.1+-x64-linux.tar.gz  $88$  cd nchi-blast-2.7.1+
- 3 | [root@201 ncbi-blast-2.7.1+]# vi /etc/profile.d/apps blast+271.sh
- 4 BLAST271=/PATH/ncbi-blast-2.7.1+/bin
- 5 export PATH=\$PATH: BLAST271
- 6 ##个人用户
- [mlf@201 ncbi-blast-2.7.1+]# vi ~/.bashrc 7
- 8 BLAST271=/PATH/ncbi-blast-2.7.1+/bin
- export PATH=\$PATH: BLAST271 9
- 10 | [mlf@201 ncbi-blast-2.7.1+]# source ~/.bashrc
- 11 | [root@201 ncbi-blast-2.7.1+]# source

/etc/profile.d/apps blast+271.sh

- 12 | [root@201 ncbi-blast-2.7.1+]# blastn -version
- $13$  blastn:  $2.7.1+$
- 14 Package: blast 2.7.1, build Dec 10 2013 14:41:40

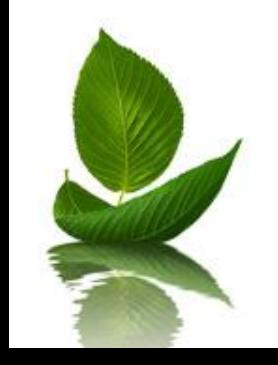

# 实战操作二 Linux环境下生信软件安装与使用 (以BLAST为例)

#### ■ 运行BLAST+

- 格式化数据库  $1$
- makeblastdb -in db.fasta -dbtype prot -parse segids -out dbname  $\overline{2}$
- 参数说明:  $\mathbf{R}$
- -in: 待格式化的序列文件vsrgds  $\overline{4}$
- 5 -dbtype: 数据库类型,prot或nucl
- -out: 数据库名 6
- $\overline{7}$
- 蛋白序列比对蛋白数据库 (blastp) 8
- blastp -query seq.fasta -out seq.blast -db dbname -outfmt 6 -9 evalue 1e-5 -num descriptions 10 -num threads 8

- 10
- 11 程序选择
- blastp: 蛋白序列与蛋白库做比对。  $12<sup>2</sup>$
- 13 blastx: 核酸序列对蛋白库的比对。
- 14 blastn: 核酸序列对核酸库的比对。
- 15 tblastn: 蛋白序列对核酸库的比对。
- 16 tblastx: 核酸序列对核酸库在蛋白级别的比对

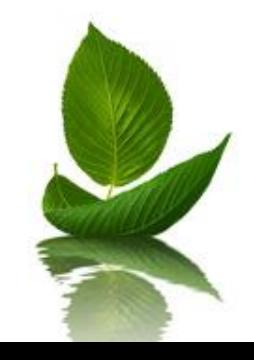

# 实战操作二 Linux环境下生信软件安装与使用 (以BLAST为例)

■ BLAST+参数

- 19 -query: 输入文件路径及文件名
- 20 -out: 输出文件路径及文件名
- 21 -db: 格式化了的数据库路径及数据库名
- 22 -evalue: 设置输出结果的e-value值, (数学)期望值(Expectation value), E 值是个统计阈值, 缺省值10, 意指比对结果中由于随机偶然性产生的匹配结果不 大于10,E值越小结果越可靠。
- 23 -num alignments <Integer, >=0>: 显示结果数量
- Number of database sequences to show alignments for  $24$
- Default =  $\degree$ 250' 25
- 26 -num threads: 线程数
- 27 | -outfmt: 输出文件格式, 总共有12种格式, 常用是6, tabular分隔
- 28 outfmt <String>
- 29 alignment view options:
- 30  $\theta$  = pairwise,
- $1 =$  query-anchored showing identities,  $31$
- $2 = query-anchored no identities,$  $32<sup>2</sup>$
- 3 = flat query-anchored, show identities, 33
- 4 = flat query-anchored, no identities, 34
	- $5$  = XML Blast output,
- 36  $6 =$  tabular,

35

7 = tabular with comment lines, 37

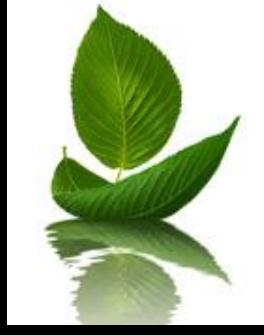

# 实战操作二 Linux环境下生信软件安装与使用(以BLAST为例)

#### ■ BLAST+结果查看

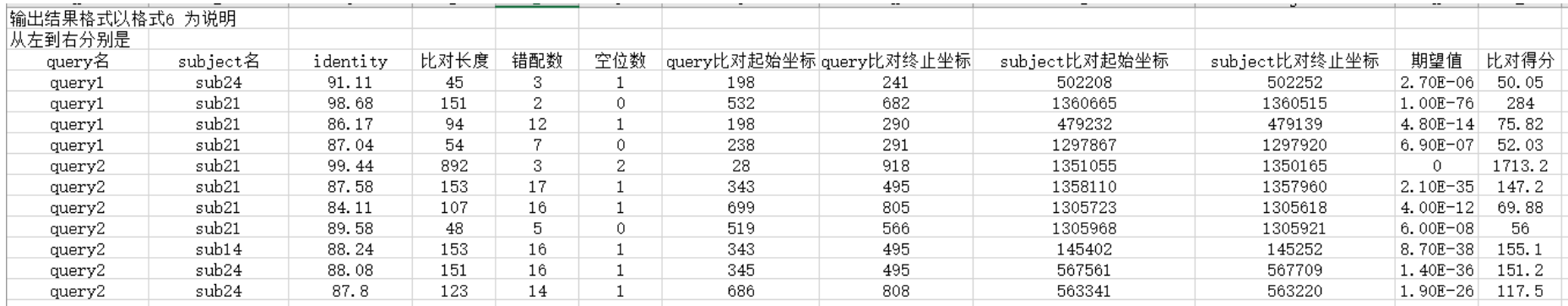

#### 为什么要选格式**6**? **6 = tabular**

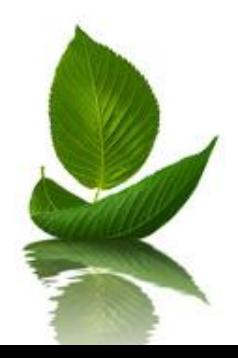